**Aufbau und Test eines Lichtschnittsensors für die Lehre**

# **Jürgen Hefele1**

*Dieser Bericht beschreibt die nötige Hardware und Software zum Aufbau eines kostengünstigen Lichtschnittsensors. Mit einem Kostenaufwand von circa 300 Euro (2 Kameras a 120 Euro, Laser 60 Euro) ist dieser Lichtschnittsensor realisierbar. Haupteinsatzgebiet liegt in der Ausbildung von Studenten. Durch den modularen Aufbau der Software können die Studenten den Einfluss von verschiedenen Bildverarbeitungsroutinen und Filtern auf die Genauigkeit untersuchen. Die Software ist in zwei Versionen auf der Homepage des Instituts für Photogrammetrie (www.ifp.uni-stuttgart.de) zu finden und kann zum Einsatz in der Lehre kostenlos verwendet werden. Die Grundversion enthält die nötigen Bibliotheken und Dokumentationen für die Verwendung in C/C++ Programmen. Die zweite Version erweitert das kommerzielle Bildverarbeitungspaket Halcon der Firma MVTec (Version 6.0) um die benötigten Routinen.*

# **1 Einleitung**

Optische Messverfahren zur Vermessung von Bauteilen werden in immer mehr Produktionen eingesetzt. Vorteile gegenüber herkömmlichen Verfahren ist die schnelle und berührungslose Messung von dichten Oberflächenpunkten. Nachteil ist, dass sie oft nur bei diffus reflektierenden Oberflächen eingesetzt werden können. Auch stellt sich oft das Problem der Abschattung, so dass für die vollständige Erfassung des Objektes mehrere Aufnahmen nötig sind. Hier müssen dann geeignete Techniken für die Anfelderung der verschiedenen Aufnahmen eingesetzt werden.

Neben der Vermittlung von theoretischen Grundlagen im Studium ist die praktische Erfahrung anhand von Übungen unerlässlich. Für die Lehre allein lohnt sich die Anschaffung der in der Industrie eingesetzten Geräte, beispielsweise Streifenprojektor oder Lichtschnittsensor, in aller Regel nicht, da Kosten von mehreren 1000 bis 10000 Euro entstehen. Daher wird in dieser Arbeit der exemplarische Aufbau eines kostengünstigen Lichtschnittsensors beschrieben. Der Sensor besteht aus zwei handelsüblichen Web-Kameras mit CCD-Chip und einer Auflösung von 640 x 480 Pixeln. Die Lichtebene wird durch einen low-cost Laser mit einer Zylinderlinse erzeugt. Die Kalibrierung des Systems, in diesem Fall nur die beiden Kameras (Stereokopf), erfolgt mit dem Bündelprogramm "Australis". Die Arbeit beschreibt den Aufbau der Hardware und Software und gibt eine erste Abschätzung der erreichbaren Genauigkeiten.

## **2 Hardware**

Im folgenden Abschnitt werden die Hardware-Komponenten zum Aufbau des Lichtschnittsensors kurz beschrieben. Neben den zu erwartenden Kosten wird auch noch kurz auf die Besonderheiten eingegangen.

### **2.1 Kameras**

Inzwischen wird der Consumermarkt mit kostengünstigen Web-Kameras überschwemmt. Die Preise reichen von circa 50 Euro bis zu 120 Euro und mehr. In den billigeren Modellen ist meist ein CMOS-Sensor verbaut. Dieser Sensor ist auf Grund seines hohen Rauschanteils

<sup>&</sup>lt;sup>1</sup> Jürgen Hefele, Institut für Photogrammetrie, Universität Stuttgart, Geschwister-Scholl-Str. 24, 70174 Stuttgart, e-Mail: juergen.hefele@ifp.uni-stuttgart.de

aber nicht für die optische Messtechnik geeignet. Besser sind daher Kameras mit einem CCD-Chip wie beispielsweise die Logitech 3000 Pro. Diese Kamera besitzt auch ein Photogewinde, so dass eine einfache Befestigung möglich ist. Technische Informationen über den Sensor wie Pixelgröße sind leider nicht verfügbar, so dass die Startwerte für die Kamerakalibrierung geschätzt werden müssen.

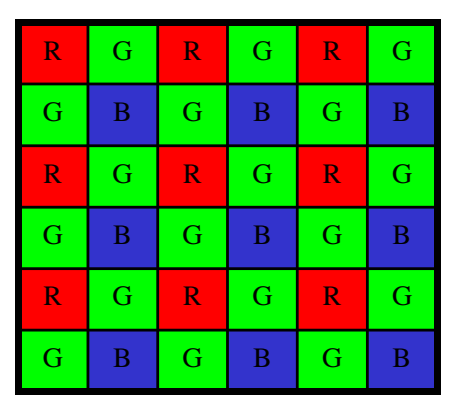

Abb. 1 Filtermaske

#### **2.2 Laser**

Bei 1-Chip-Farbkameras, wie es auch die Web-Kameras sind, werden die Farbinformationen durch eine Filtermaske, die sich vor den lichtempfindlichen Sensorelementen befindet, ermittelt. Die Abbildung 1 zeigt eine typische Anordnung einer solchen Filtermaske. Da für alle Pixel 3 Farbwerte benötigt werden, werden die jeweils übrigen Farbwerte aus den benachbarten Sensorelementen interpoliert. Dadurch entstehen an Kanten leichte Fehler, die dann die Messgenauigkeit beeinträchtigen.

So genannte Linienlasermodule sind im Elektronikfachhandel ab circa 50 Euro zu bekommen. Grundsätzlich ist der Umgang mit Laserlicht gefährlich. Daher sollten immer die entsprechenden Sicherheitsvorschriften beachtet werden. Der Elektronikfachhandel bietet nur Laser an, die auch ohne weitere Schutzmaßnahmen betrieben werden können. Darunter fallen Laser der Schutzklasse 1, 1M, 2 und 2M. Laser der Schutzklasse 1M und 2M dürfen dabei nicht mit optischen Instrumenten (Lupe) beobachtet werden. Bei der Laserschutzklasse 2 wird davon ausgegangen, dass über den Liedschlussreflex eine Schädigung des Auges vermieden wird. Daher emittieren Laser dieser Schutzklasse nur im sichtbaren Bereich.

Oft sind noch Laser mit der alten Schutzklasse 3A erhältlich. Diese alte Klassifizierung entspricht der neuen Laserschutzklasse 1M. Ab dem Einsatz von Lasern der Schutzklasse 3B sollten besondere Schutzvorrichtungen errichtet werden. Dies gilt auch für Laser der Klasse 3R sofern sie eine Strahlung außerhalb des sichtbaren Lichtes emittieren. Genauere Informationen über die Laserschutzklassen finden sich unter anderem in der Norm DIN EN 60825-1.

### **2.3 Aufbau**

Prinzipiell ist es möglich mit nur einer Kamera und einem Laser einen Lichtschnittsensor

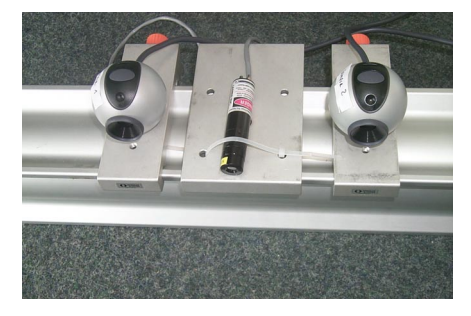

Abb. 2: Lichtschnittsensor

aufzubauen. Da das System später aber durch die Bewegung des Lasers zu einem flächenhaft messenden Sensor erweitert werden soll, werden bei diesem Projekt ein Laser zur Erzeugung einer Linie und zwei Kameras verwendet. Zur einfachen Installation werden die Kameras auf bewegliche Schlitten montiert (Abbildung 2), so dass es ohne weiteres möglich ist die Basis entsprechend der Genauigkeitsforderungen und der Größe

des Objektes anzupassen. Um die rote Laserlinie sicher im Bild vom Hintergrund zu trennen, ist der Einsatz von Rot-Filtern sinnvoll. Da es sich bei den hier eingesetzten

Kameras um Farb-Kameras handelt, ist der Einsatz eines zusätzlichen Rot-Filters nicht nötig,

da der interne Rot-Filter der Kamera verwendet werden kann. Trotzdem kann es in einer hellen Umgebung schwierig sein im Bild die Laserlinie vom Hintergrund zu trennen. Durch Abdunkeln des Raumes, so dass im Bild nur noch die Laser-Linie sichtbar ist, kann dieses Problem aber leicht gelöst werden. Eine andere Möglichkeit besteht in dem Einsatz von Interferenzfilter (auch Bandpassfilter genannt). Diese lassen nur in einem kleine Frequenzbereich Licht passieren. Interferenzfilter im Bereich des Laserlichtes mit einer Bandbreite von ±2 nm sind für circa 70 Euro erhältlich.

## **3 Software**

Die Software gliedert sich in zwei Teile, die Vorbereitungsphase und in den eigentlichen Messvorgang. Abbildung 3 gibt einen Überblick über die Softwaremodule.

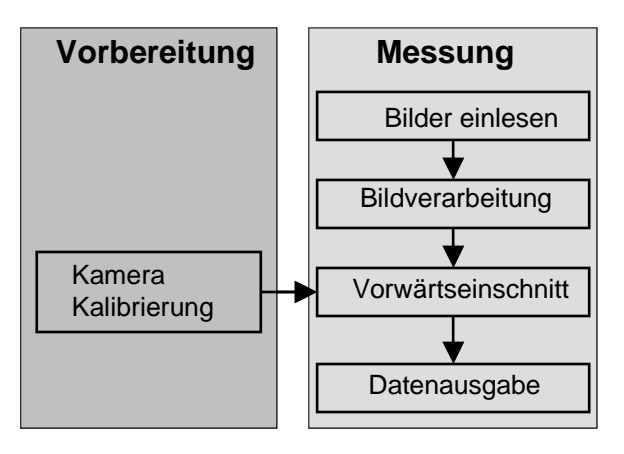

Abb. 3 Softwaremodule

Im Folgenden werden nun die Softwaremodule beschrieben.

### **3.1 Kamerakalibrierung**

Durch den Einsatz von Web-Kameras ist eine Kamerakalibrierung unumgänglich. Die durch die extrem billigen Objektive hervorgerufenen Abweichungen vom Lochkameramodell müssen korrigiert werden, um eine akzeptable Genauigkeit bei der Messung zu erreichen. Hier bieten sich die verschiedensten Verfahren an. In diesem Projekt wurde als Basis für das Kameramodell Teile des Parametersatzes von BROWN (1971) gewählt. Neben den Standardparametern Bildhauptpunkt und Kamerakonstante werden weitere Parameter zur Bildkorrektur bestimmt. Wir halten uns dabei an die Notation wie sie FRASER (1997) verwendet. Die Korrektur setzt sich aus der radial-symmetrischen Verzeichnung ( $\Delta x_r, \Delta y_r$ ), der radial-asymmetrischen und tangentialen Verzeichnung ( $\Delta x_d$ , $\Delta y_d$ ), sowie Parameter für die Affinität und Scherung ( $\Delta x_f, \Delta y_f$ ), zusammen.

$$
\overline{x} = x' - x_0 \n\overline{y} = y' - y_0 \n\Delta x = \overline{x}r^2 K_1 + \overline{x}r^4 K_2 + \overline{x}r^6 K_3 + (2\overline{x}^2 + r^2)P_1 + 2P_2 \overline{xy} + B_1 \overline{x} + B_2 \overline{y} \n\Delta y = \overline{y}r^2 K_1 + \overline{y}r^4 K_2 + \overline{y}r^6 K_3 + 2P_1 \overline{xy} + (2\overline{y}^2 + r^2)P_2 \nx = \overline{x} + \Delta x \ny = \overline{y} + \Delta y
$$

Da das Projekt modular aufgebaut wird, ist es möglich andere Verfahren zur Kamerakalibrierung zu benutzen. Als eine Alternative bietet sich die Direkte Lineare Transformation (DLT) an, die eine direkte Berechnung der Parameter erlaubt. Eine weitere Alternative ist die Verwendung Kameraparameter nach Tsai. Für die Berechnung dieses Parametersatzes steht unter .(http://www-2.cs.cmu.edu/~rgw/TsaiCode.html) Source-Code zur Verfügung.

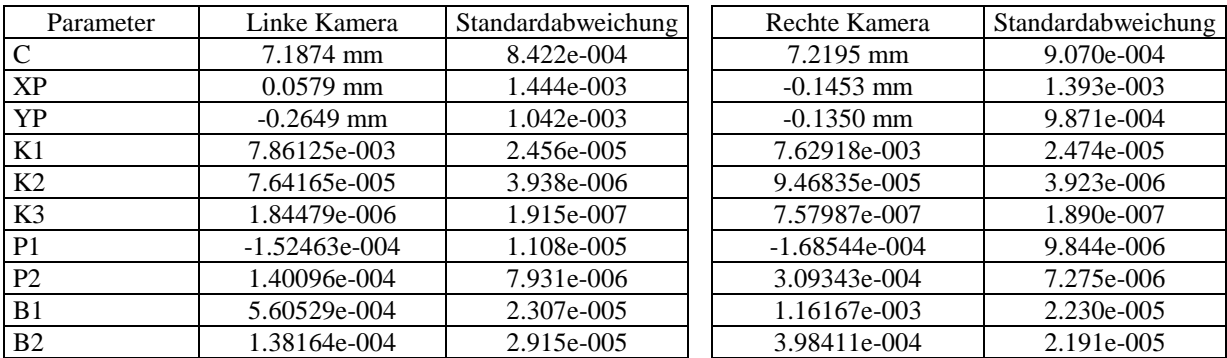

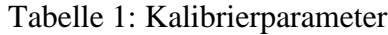

Durch die low-cost Objektive der Kameras ergibt sich zwangsläufig ein großer Wert für die Radialverzeichnung. Die erreichten Standardabweichungen entsprechen in der Größenordnung zwar denen höherwertigen Objektiven, trotzdem darf nicht mit den gleichen äußeren Messgenauigkeiten gerechnet werden. Die Abbildungseigenschaften der low-cost Objektive sind zu ungleichmäßig, so dass ein mathematisches Modell nur eine grobe Annäherung bietet.

Die relative Orientierung der Kameras wird aus den Absolutpositionen der Bündelblockausgleichung bestimmt. Die nächste Tabelle gibt die daraus ermittelte relative Position der rechten Kamera zur linken Kamera wieder.

| Station             | $X \text{[mm]}$ | $Y$ [mm] | $Z \text{ [mm]}$ | Omega  | Phi [Grad] | Kappa [Grad] |
|---------------------|-----------------|----------|------------------|--------|------------|--------------|
|                     |                 |          |                  | [Grad] |            |              |
|                     | 184.726         | $-0.948$ | $-8.539$         | 0.1539 | 4.0108     | 0.2442       |
| $\overline{2}$      | 185.046         | $-1.291$ | $-8.688$         | 0.1752 | 4.0347     | 0.2343       |
| 3                   | 184.948         | $-0.848$ | $-8.468$         | 0.1501 | 4.0307     | 0.2402       |
| $\overline{4}$      | 184.577         | $-1.012$ | $-8.315$         | 0.1596 | 4.0146     | 0.2494       |
|                     | 184.776         | $-1.419$ | $-8.282$         | 0.1811 | 4.0260     | 0.2486       |
| 6                   | 184.827         | $-1.077$ | $-8.361$         | 0.1619 | 4.0311     | 0.2528       |
| 7                   | 184.997         | $-1.267$ | $-8.399$         | 0.1721 | 4.0405     | 0.2478       |
| <b>Durchschnitt</b> | 184.842         | $-1.123$ | $-8.436$         | 0.1649 | 4.0269     | 0.2453       |
| Varianz             | 0.166           | 0.207    | 0.142            | 0.0115 | 0.0107     | 0.0063       |

Tabelle 2**:** Relative Orientierung

Aus der Tabelle lässt sich erkennen, dass die Basis zwischen den Kameras mit einer Standardabweichung von 0.3 mm bestimmt wurde.

#### **3.2 Kameraansteuerung**

Als Grundlage wird DirectX 8.0 von Microsoft verwendet. Diese Software Development Kit (SDK) ist für die Ansteuerung von verschiedenartigen Geräten wie Joystick, Soundkarte, Videokamera, Scanner, Still-Videokamera entwickelt worden. Dadurch wird der Umgang mit dem SDK aber leider äußerst komplex. Das SDK setzt sich aus mehreren Modulen zusammen. Für die Kameraansteuerung ist nur DirectShow von Bedeutung. Im Folgenden ist das Ablaufschema des Treibers zu sehen:

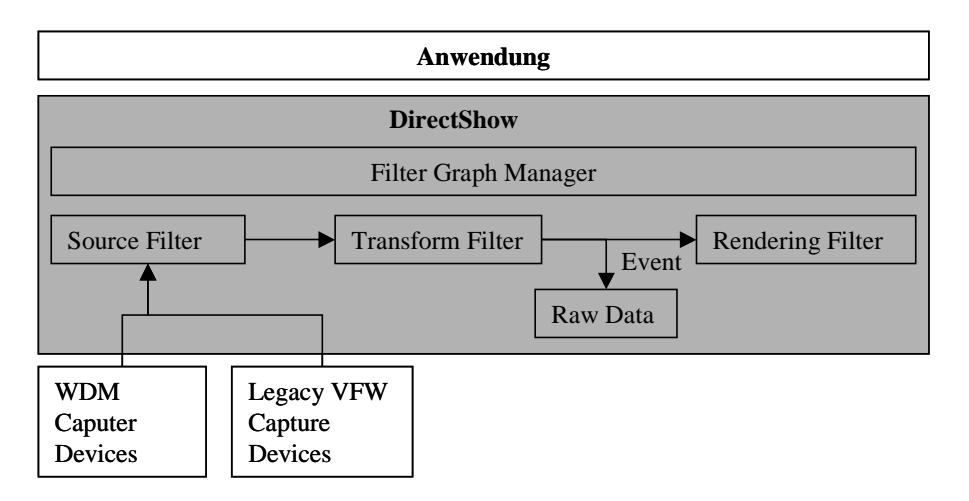

Abb. 4: Kameraansteuerung

Eine DirectShow Anwendung besteht in aller Regel aus drei verschiedenen Filtern, die miteinander verbunden werden. Der Source Filter liest von einer Quelle, hier USB/Firewire-Kamera die Bilddaten ein. Liegen die Daten, beispielsweise als MPEG4 Daten vor, so dekodiert der nächste Filter die Daten um sie dann dem Ausgabe-Filter (Rendering-Filter) zu übergeben. Je nach Aufgabe stellt dieser die Daten dann auf dem Monitor dar, oder schreibt sie in eine Datei. In unserem Fall ist der "Transform Filter" und der "Rendering Filter" ohne Funktion, da es für die Aufgabe genügt, die rohen Bilddaten der Kameras in einem vorher festgelegten Speicher abzulegen. Die Applikation hat dann direkten Zugriff auf diesen Speicherbereich. Für die Weiterverarbeitung der Daten ist es am einfachsten, wenn sie im RGB-Format vorliegen. Sollte die Kamera dieses Format nicht liefern, so muss der "Transform Filter" das Bild in das RGB-Format wandeln. Dabei ist zu beachten, dass dann die Farbdaten oft in umgekehrter Reihefolge (Blau, Grün, Rot) vorliegen.

Ein Problem der Kameraansteuerung konnte bisher noch nicht gelöst werden. Der parallele Einzug der Bilddaten von mehreren Kameras ist nicht möglich. Die Daten können nur nacheinander eingelesen werden. Die Kameras werden dann in der Reihenfolge ihres Anschlusses an den PC angesprochen.

### **3.3 Bildverarbeitung**

Das Haupteinsatzgebiet dieses Sensors liegt in der Lehre. Daher ist es wichtig den Ablauf der Bildauswertung in einzelne modulare Abschnitte zu unterteilen. Dadurch ist es beispielsweise möglich die Genauigkeitsänderung durch Einsatz von Glättungsfilter zu untersuchen. Dies setzt voraus, dass der Austausch der Module ohne großen Programmieraufwand möglich ist. Aus diesen Gründen wurde als Basissystem das Bildverarbeitungspaket Halcon 6.0 von MVTec gewählt, das um die Funktionen zur Lichtschnittmessung erweitert wurde. Das Erstellen von Programmen erfolgt in einer Basic-ähnlichen Skriptsprache. Somit ist es möglich verschiedene Bildverarbeitungsroutinen zu testen und auszuwerten. Exemplarisch soll hier eine mögliche Variante für den Lichtschnittsensor aufgezeigt werden. Wie aus dem Ablaufschema (Abbildung 5) zu erkennen ist, wird nur der Rot-Kanal des Farbbildes zur Weiterverarbeitung verwendet. Die Binarisierung nach OTSU (1981) trennt den im Bild sichtbaren Laserstrahl vom Hintergrund. In aller Regel hat der Laserstrahl im Bild eine Breite

von mehreren Pixel. Dies kann genutzt werden, um in horizontaler Bildrichtung subpixelgenau zu messen. Im implementierten Verfahren wird über die Skeletierung (HARALICK 1993), nur eine pixelgenaue Bestimmung der horizontalen Position des Laserstrahls im Bild erreicht.

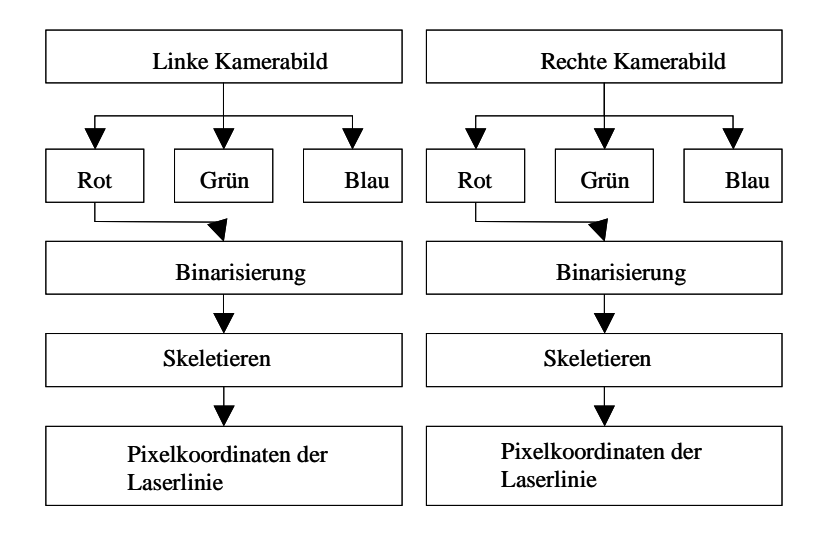

Abb. 5: Ablaufschema

### **3.4 Vorwärtseinschnitt und Datenausgabe**

Die im Programmmodul "Bildverarbeitung" ermittelten Pixelkoordinaten der Laserlinie müssen nun in ideale Bildkoordinaten umgerechnet werden. Das heißt die Pixelkoordinaten werden in das metrische Bildkoordinatensystem mit dem Bildhauptpunkt als Nullpunkt transformiert und die Korrekturen für die radiale und tangentiale Verzeichnung sowie die der Affinität und der Scherung werden angebracht.

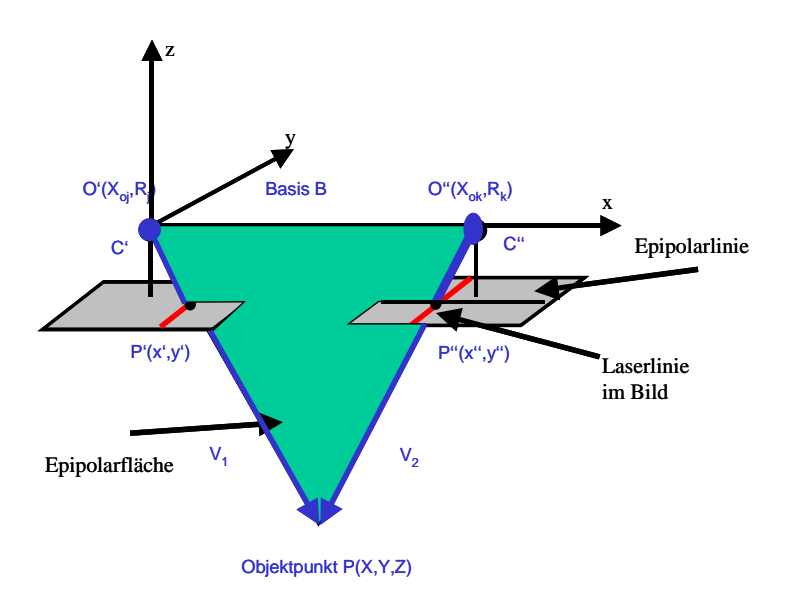

Abb. 6: Epipolargeometrie

Durch die Bedingung der Epipolargeometrie werden die homologen Punkte in den Bildern bestimmt. Der zum linken Bild homologe Punkt auf der Laserlinie ergibt sich aus dem

Schnitt der Epipolarlinie mit Schnitt der im rechten Bild sichtbaren Laserlinie. Wiederum ergibt sich die Epipolarlinie aus dem Schnitt der Epipolarebene, die durch die beiden Projektionspunkte O' und O'' sowie den Bildpunkt P' aufgespannt wird, und der Bildebene des rechten Bildes (siehe Abbildung 6).

Danach erfolgt der Vorwärtseinschnitt unter Anwendung des einfachen Lochkameramodells. Dazu werden die 2D-Bildkoordinaten in das 3D-Koordinatensystem des Stereokopfes transformiert. Für das linke Bild ergibt sich eine einfache Translation entlang der z-Achse um den Wert der negativen Brennweite ("Positives Bild"). Für das rechte Bild gilt die gleiche Transformation, nur das hier noch zusätzlich die Werte der relativen Orientierung angebracht werden. Der Schnitt der beiden Geraden, bestehend aus den transformierten Bildpunkten und Projektionszentren, ergibt dann die Modell-Koordinaten des Objektpunktes. Die ermittelten 3D-Modellkoordinaten werden dann in einer Punktdatei oder zur 3D-Betrachtung in eine VRML-Datei geschrieben.

# **4 Ergebnisse**

Um die Genauigkeit der implementierten Verfahren zu testen, wurde der Lichtschnittsensor an einer ebenen Fläche getestet. In den Abbildungen 7 und 8 (linkes und rechtes Kamerabild) ist eine Aufnahme der Ebene mit dem Sensor zu sehen. Für die Genauigkeitsabschätzung wurde durch die ermittelten Modellkoordinaten eine Gerade geschätzt. Die Standardabweichung von der geschätzten Gerade betrug 0.96 mm.

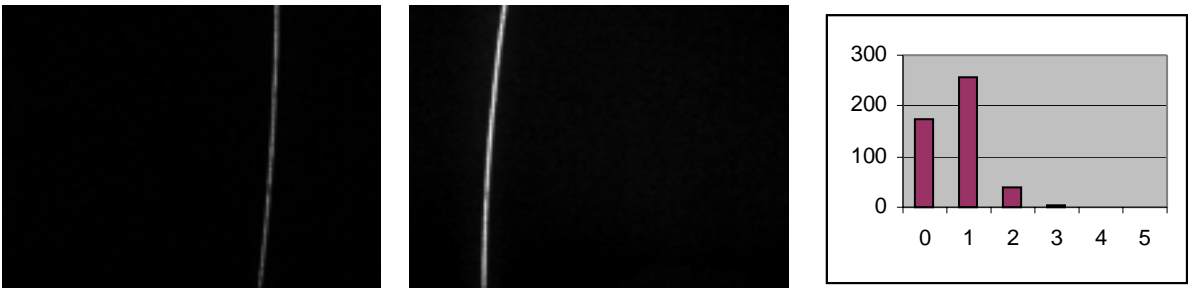

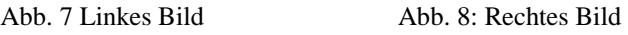

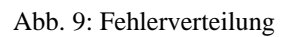

Die Abbildung 9 zeigt die in 1 mm Schritten zusammengefasste Anzahl der Abweichungen. Sie bewegen sich zwischen 0 – 5 mm. Die einfache Untersuchung zeigt, dass mit den aus Standardkomponentnen aufgebaute Triangulationssensor, Genauigkeiten von einem Millimetern zu erreichen sind.

Die nachfolgende Abbildung (Abbildung 10) zeigt die Aufnahmen eines sufenförmigen Objektes. Das daraus gewonnen 3D-Modell ist in (c) zu sehen. Tatsächlich stehen die Flächen senkrecht aufeinander. Durch Abschattung (linke Seite im Bild c) kommt es aber zu Fehlmessungen. Das Rauschen entlang der Geraden entsteht durch die nur pixelgenaue Messung im Bild.

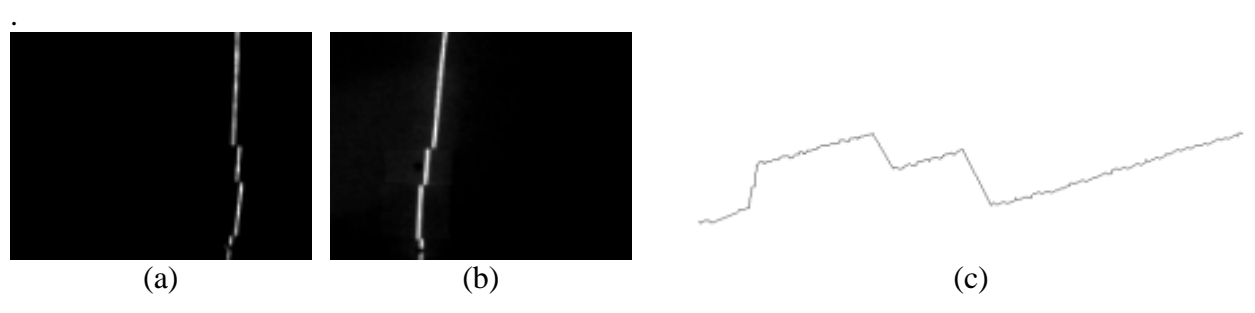

Abb. 10: Aufnahme eines sufenförmigen Objektes

### **5 Zusammenfassung und Ausblick**

Der Bericht zeigt, dass ein kostengünstiger Lichtschnittsensor durch Einsatz von Web-Kameras aufgebaut werden kann. Da dieser Sensor hauptsächlich in der Lehre eingesetzt werden soll, stand die erreichbare Genauigkeit nicht im Vordergrund. Bei der Konzeption wurde mehr das Hauptaugenmerk auf die einfache Handhabung des Sensors und seiner Software gelegt. Eine spätere Version soll den Lichtschnittsensor dann zu einem flächenhaft messenden Sensor erweitern. Dazu wird der Laser auf einen Schrittmotor montiert, so dass die Laserlinie durch die Drehung des Lasers über das Objekt wandert.

### **6 Literatur**

- ATKINSON, K.B., 2001: Close Range Photogrammetry and Machine Vision, Whitles Publishing
- BROWN D.C., 1971: Close-Range Camera Calibration Photogrammetric Engineering 37(8) 855-866
- FRASER; C., 1997: Digital camera self-calibration.- ISPRS Journal of Photogrammetry and Remote Sensing, 52 149-159
- DIN EN 60825-1, Sicherheit von Lasereinrichtungen Teil 1: Klassifizierung von Anlagen, Anforderungen und Benutzer-Richtlinien
- HARALICK R. M., SHAPIRO L.G. 1993: Computer and Robot Vision Volume I, Addison-Wesley
- OTSU, N., 1979: A Threshold Selection Method from Grey-Level Histograms. –IEEE Transactions on Systems , Man, And Cybernetics, SMC-9 pp 62-66, Januar 1979